## ONLINE ADMISSION FORM SUBMISSION GUIDE

## (SAMPLE FORM – FYBA OPEN CATEGORY)

- Read all the instructions carefully before filling the information on admission portal
- Keep available all soft copies of the necessary documents in the prescribed format and size.
- Keep the "Caps Lock"' tab on while personal information is recorded on the admission portal (except for email Id and creating a login / password).
- Follow the instructions for submission of admission application
- Fill up and download Enrollment form (https://mumoa.digitaluniversity.ac)
- Visit https://admissions.somaiya.edu/ website for admission and click on the admission link.

## IMPORTANT DOCUMENTS FOR ONLINE FORM SUBMISSION

- H.S.CMarksheet or Equivalent Mark Sheet (PDF format)
- S.S.C Marksheet or Equivalent Mark Sheet (PDF format)
- Class XII leaving certificate (PDF format)
- University of Mumbai Enrolment Form (PDF format)
- Aadhar Card (Both Sides) (PDF format)
- Migration Certificate (for students other than Maharashtra State Board) (PDF format)
- Affidavit / Gap Certificate (If HSC examination passed last year or more.) (PDF format)
- Ration Card Copy (PDF Format)
- College undertaking form (Format available on website)
- University of Mumbai undertaking form (Format available on website)
- Gujarati linguistic minority certificate (PDF format)
- Passport size photo (.jpg format less than 100kb)
- Signature digital copy (.png format less than 100kb)
- Junior college ID card (only for In-house students)

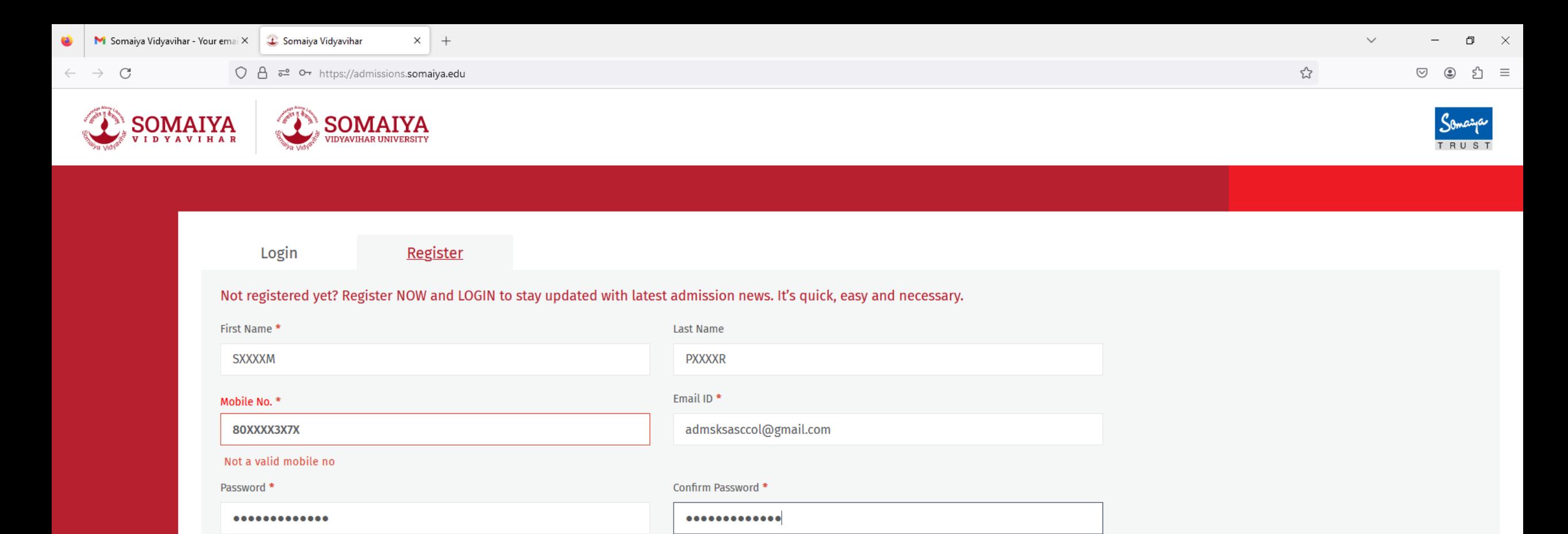

**Register and Continue** 

Register yourself on the portal to create your own login account https://admissions.somaiya.edu/

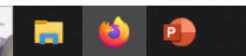

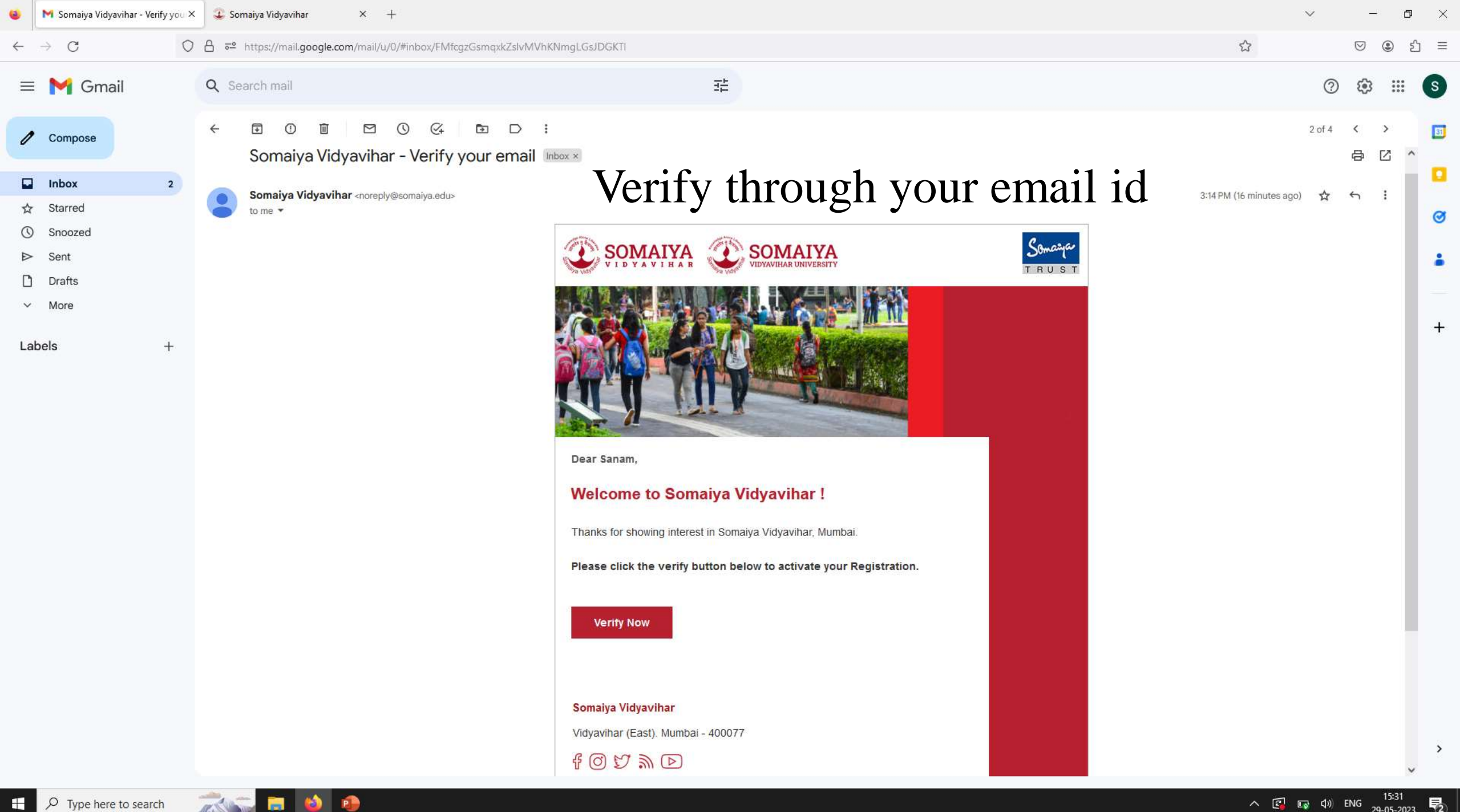

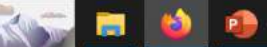

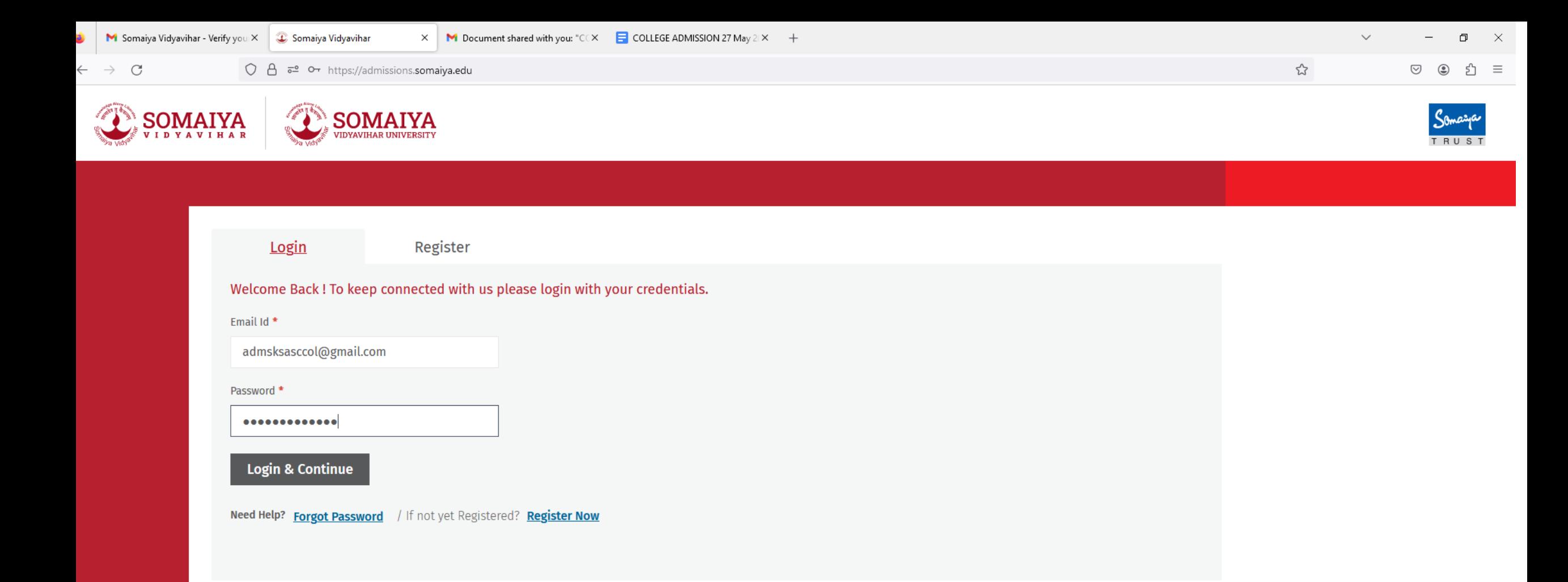

## Open your admissions account with the login credentials

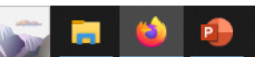

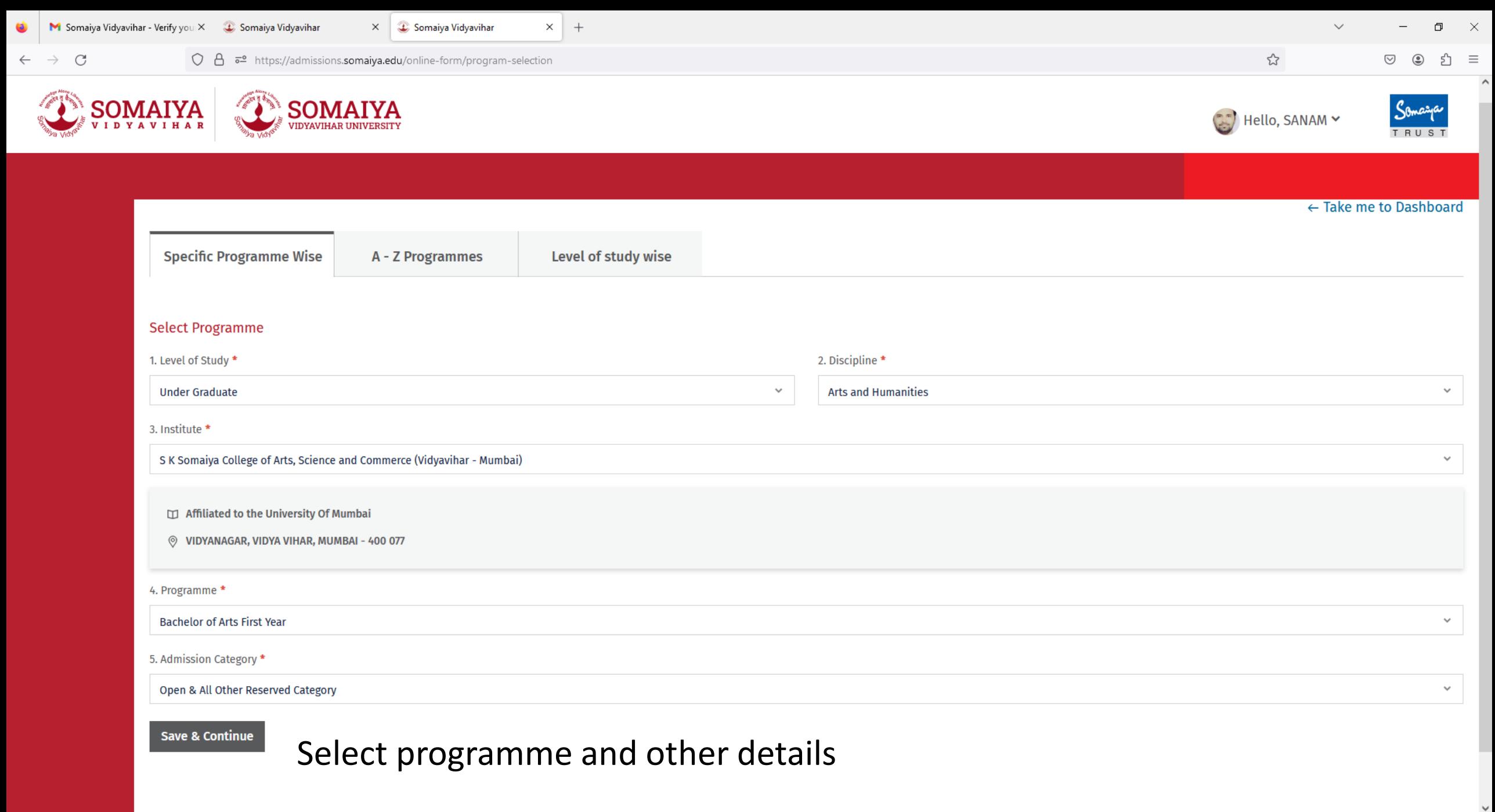

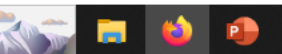

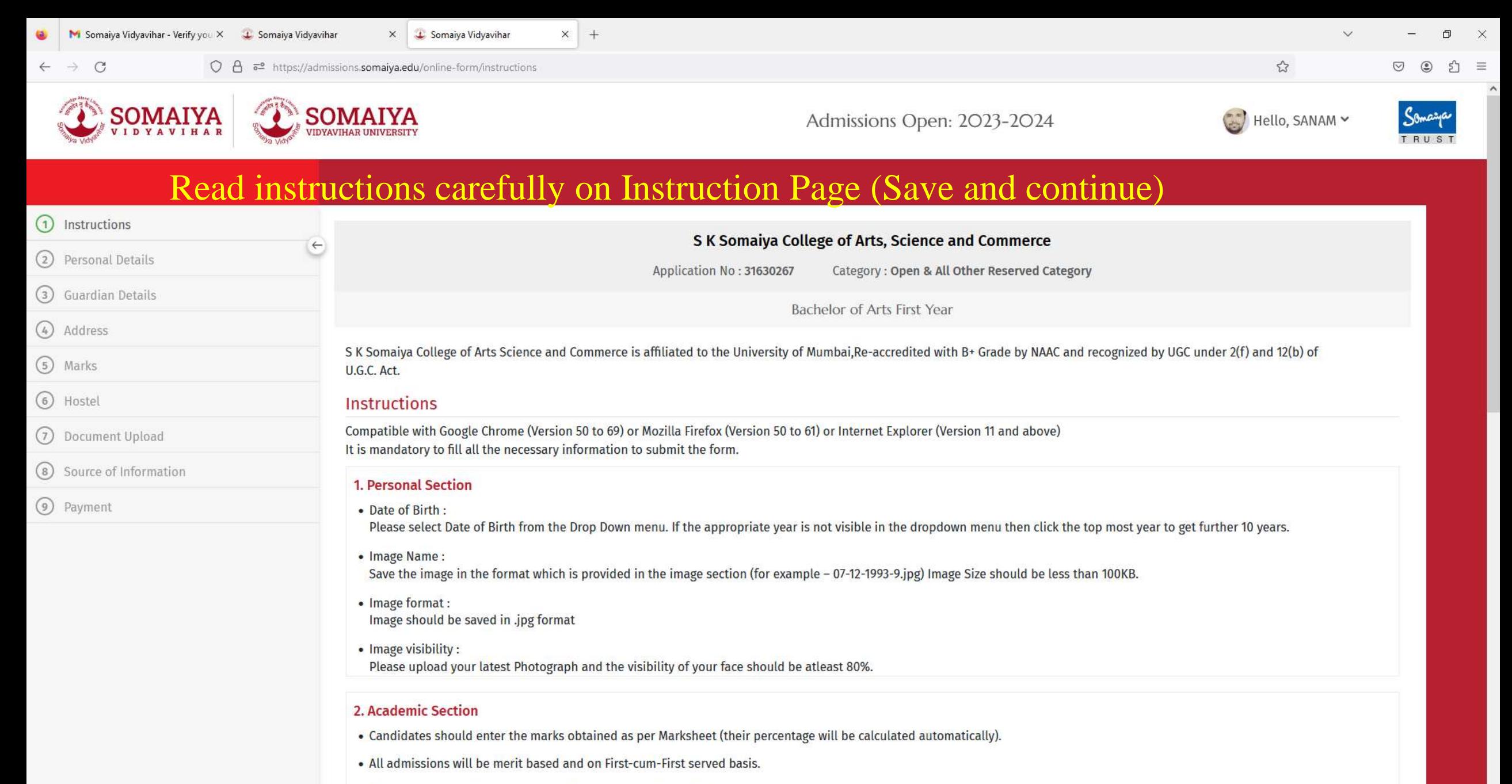

. All admissions are provisional and will be confirmed as per University norms.

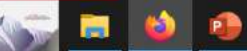

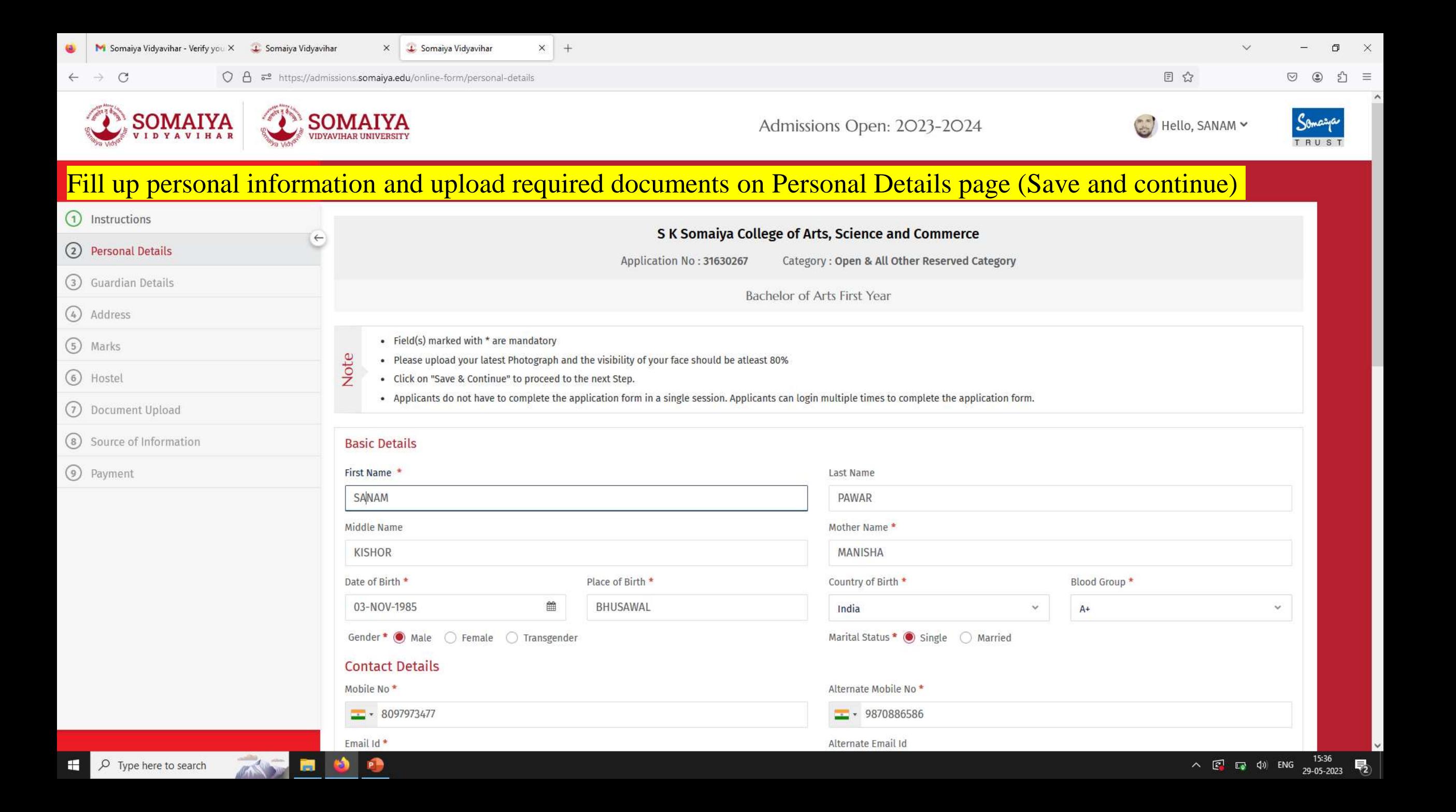

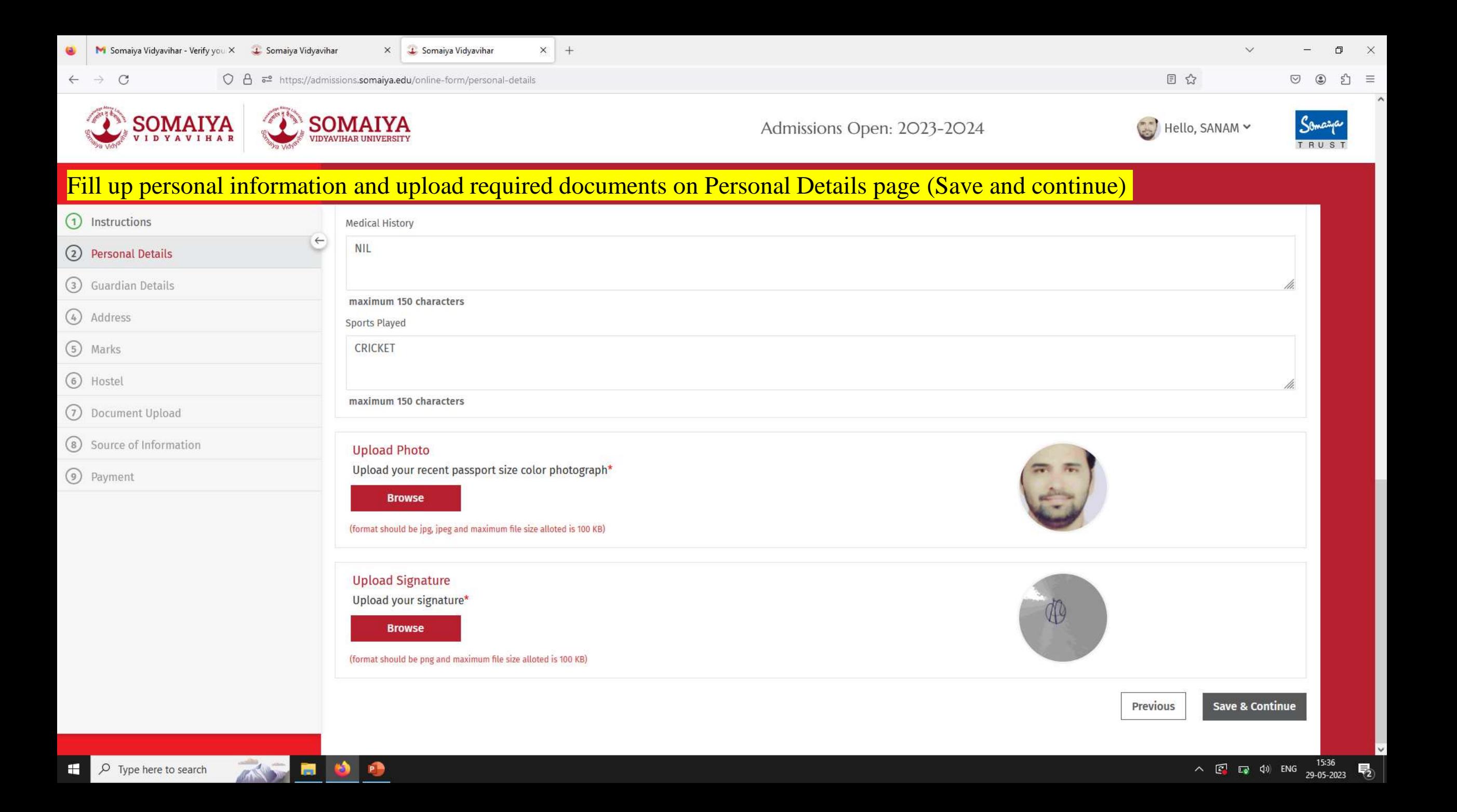

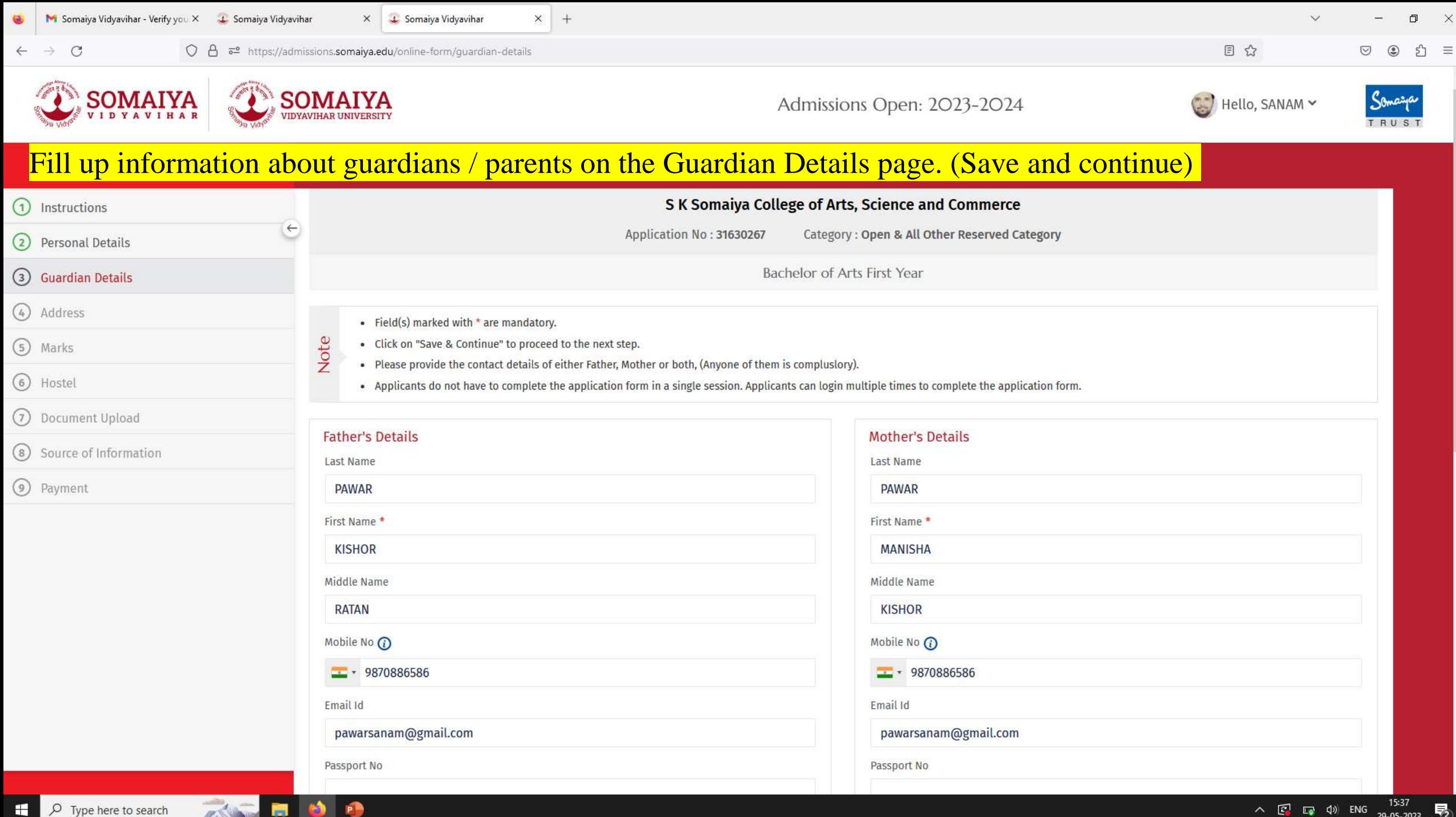

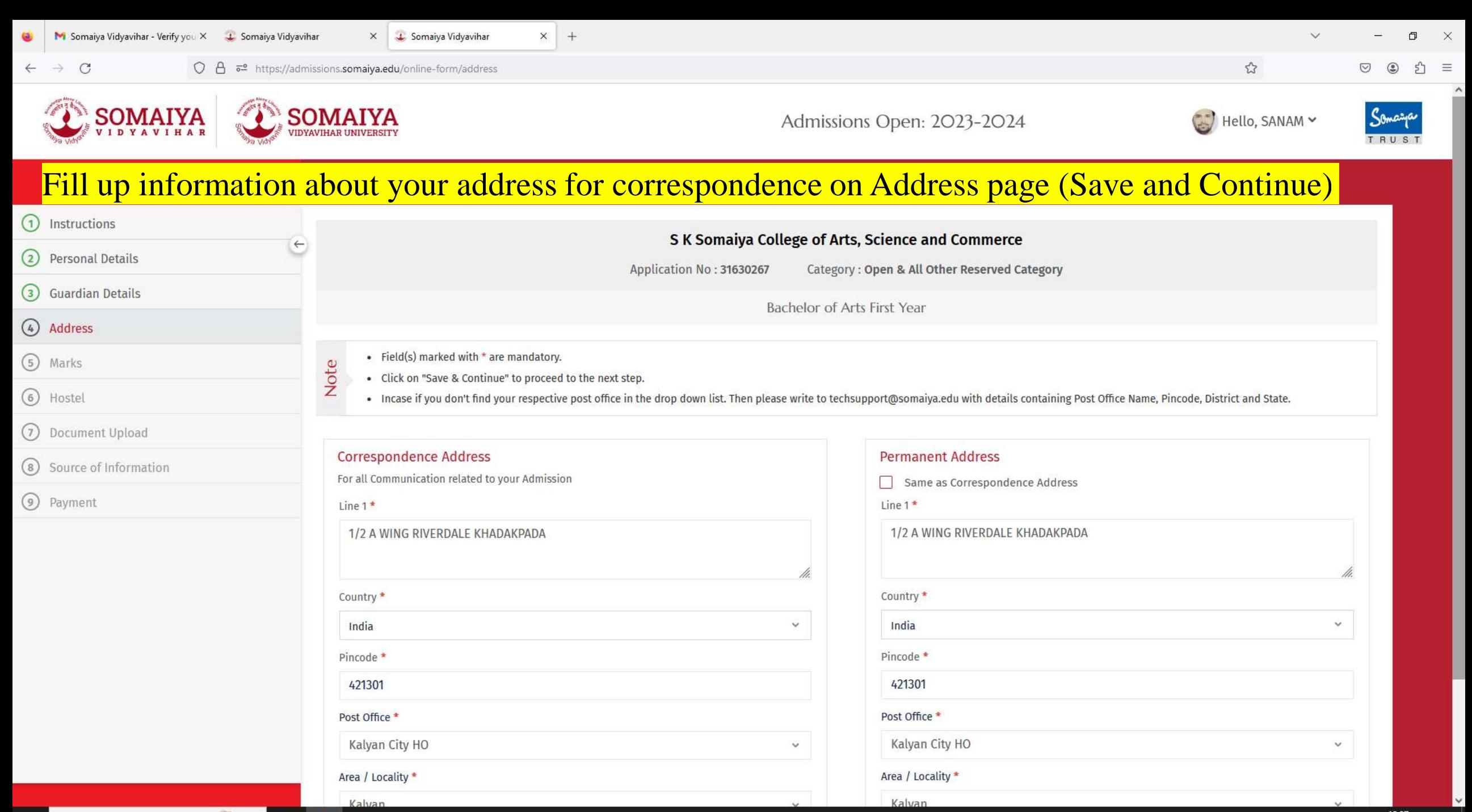

**P.** 

 $\overline{a}$ 

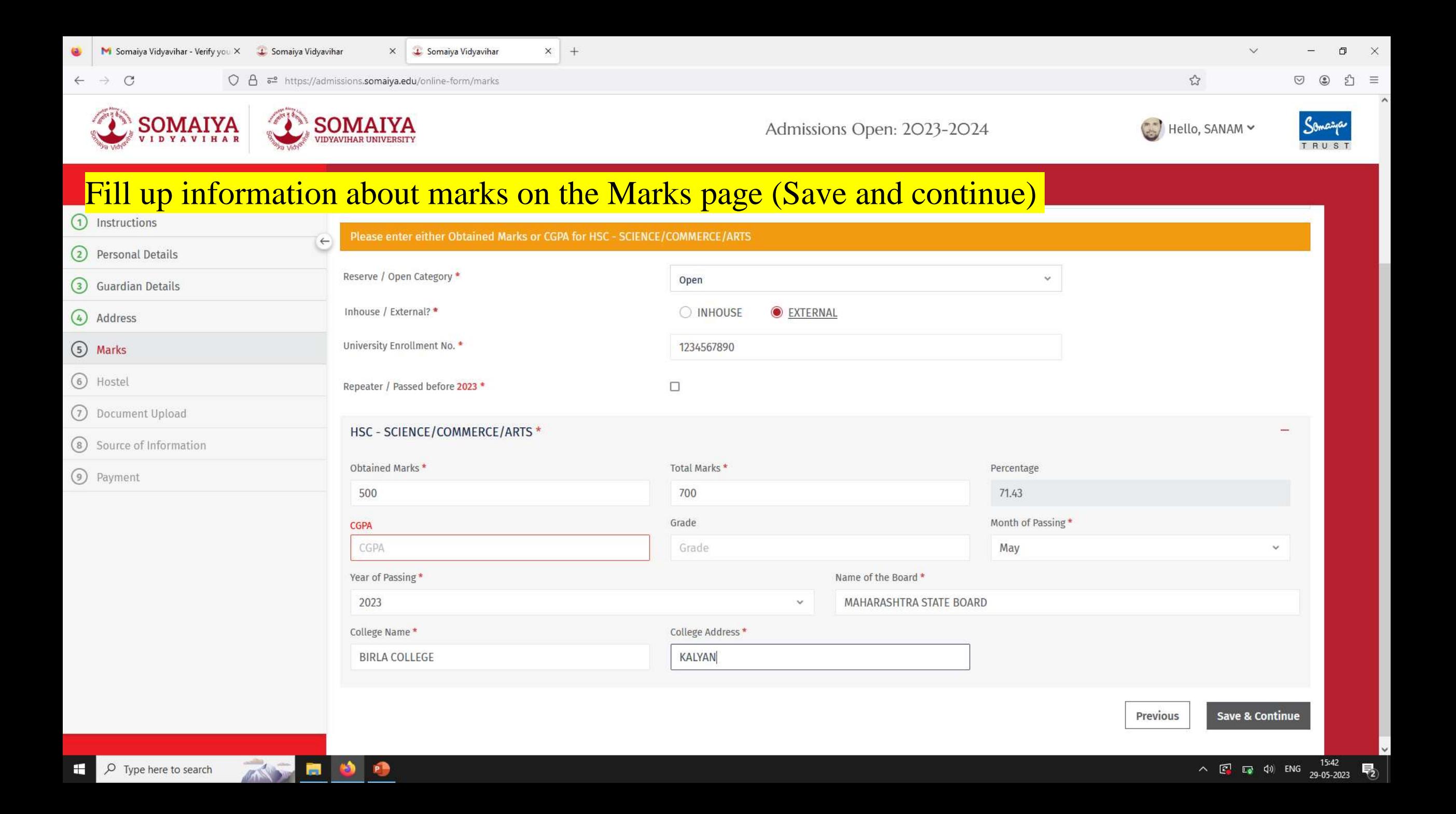

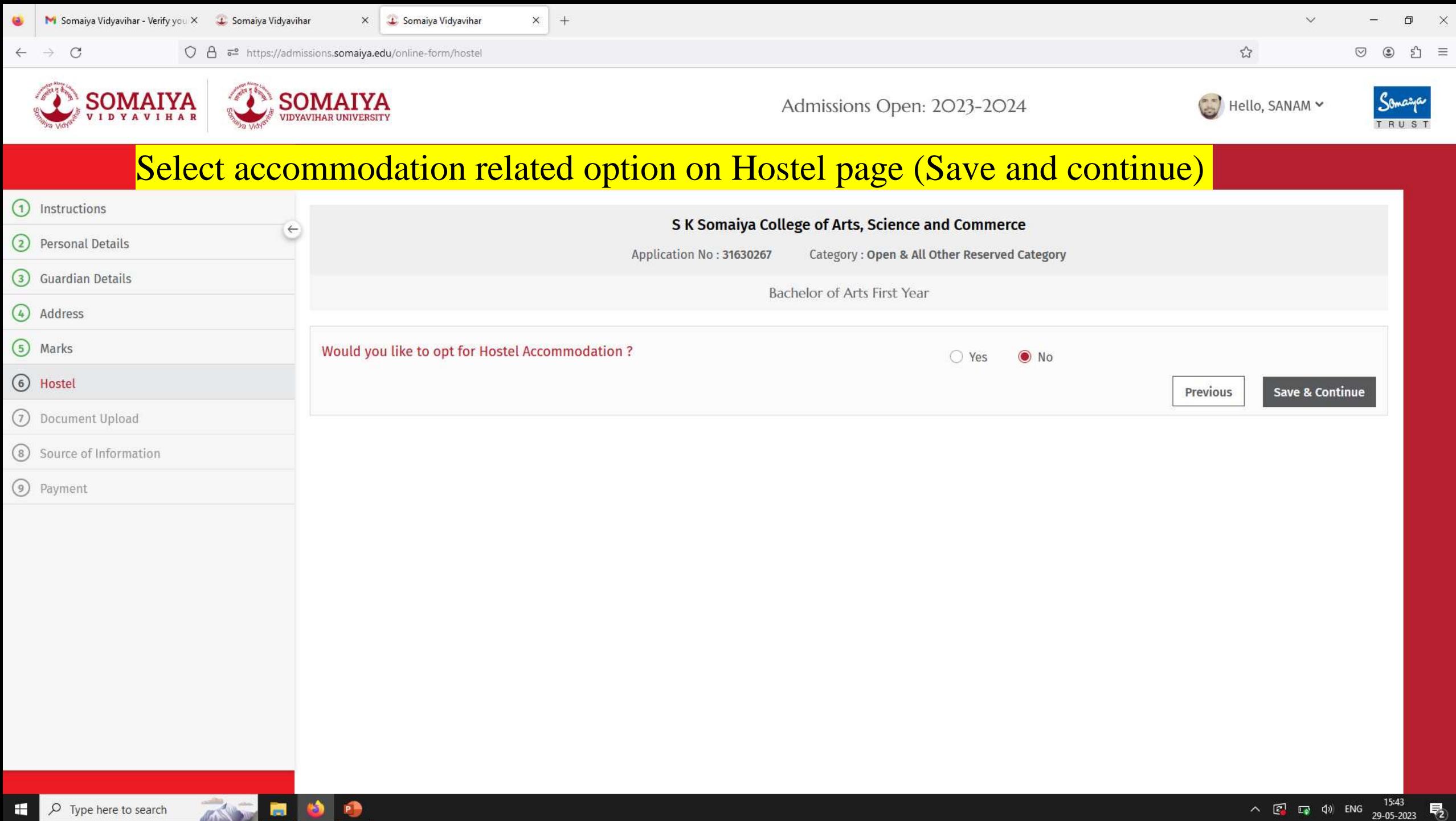

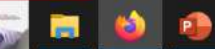

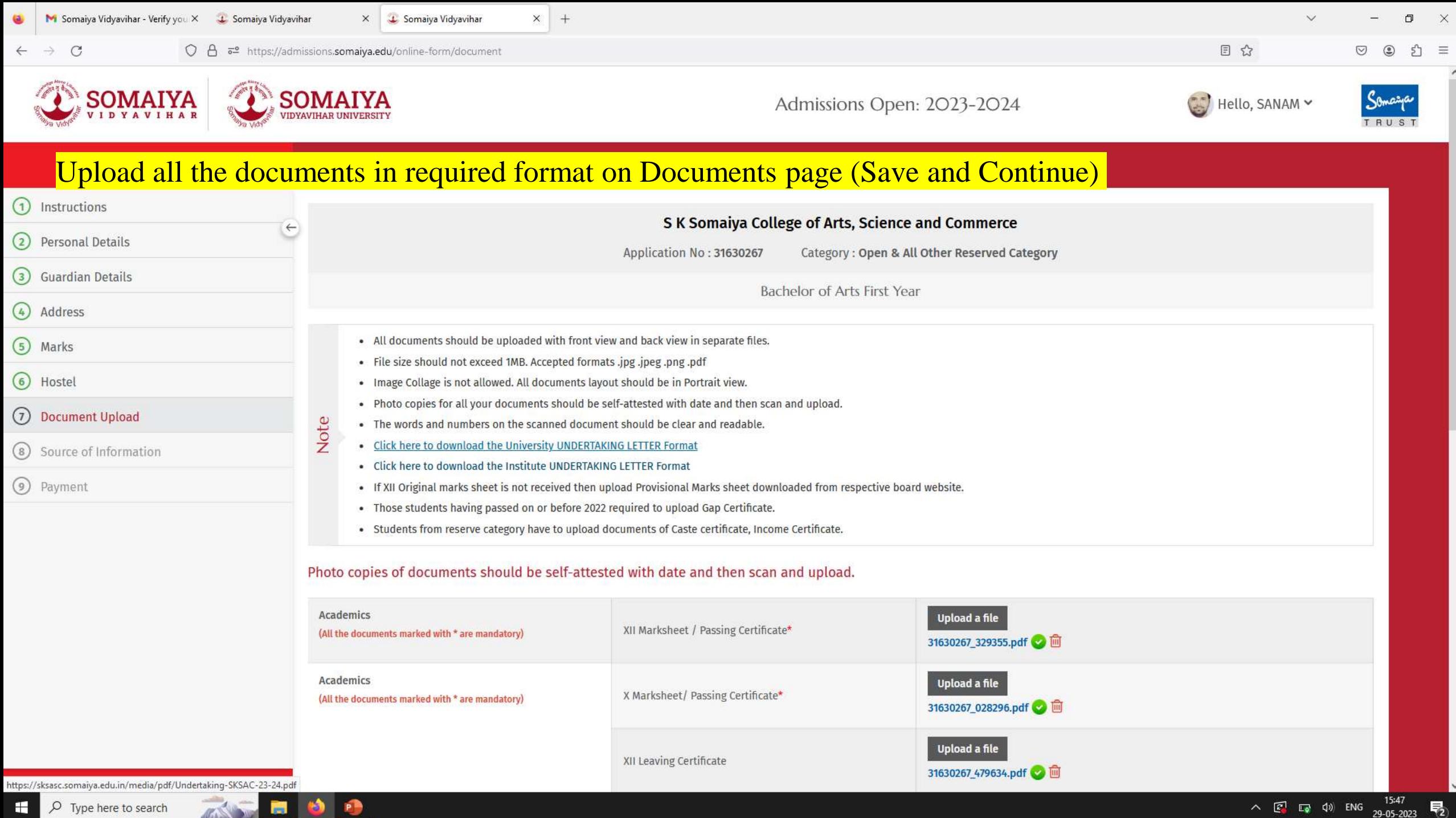

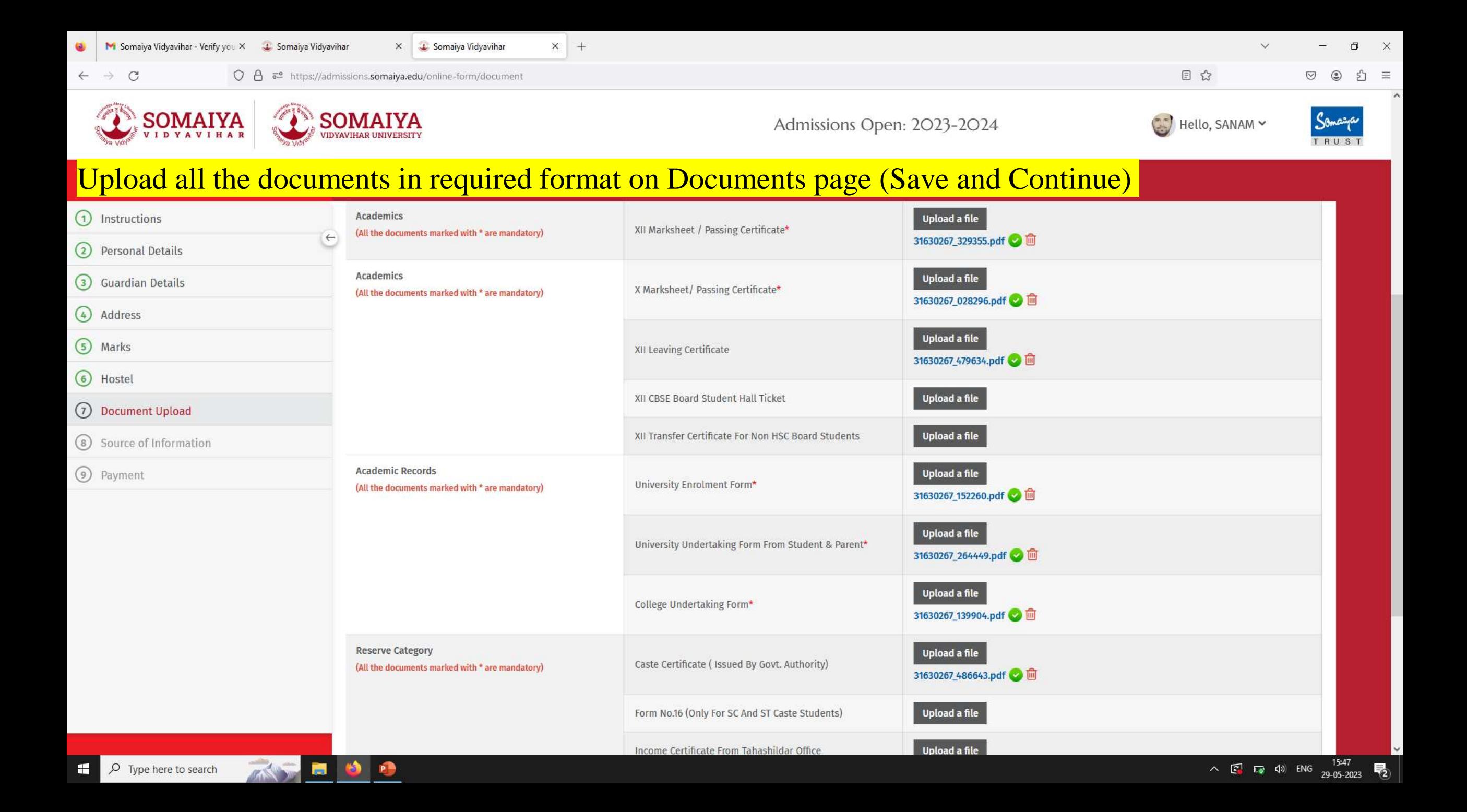

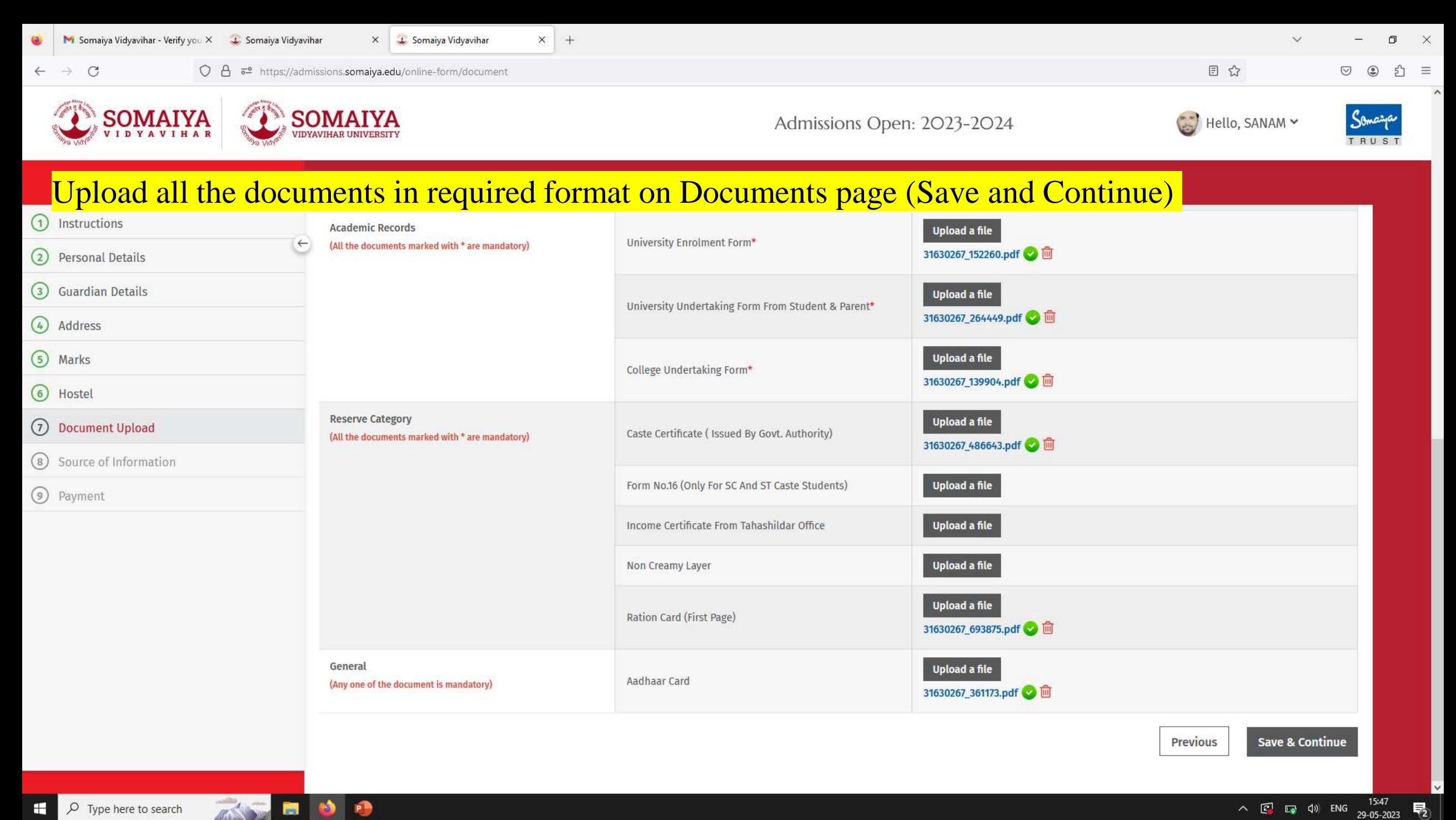

 $\rho$  Type here to search æ

**PB** 

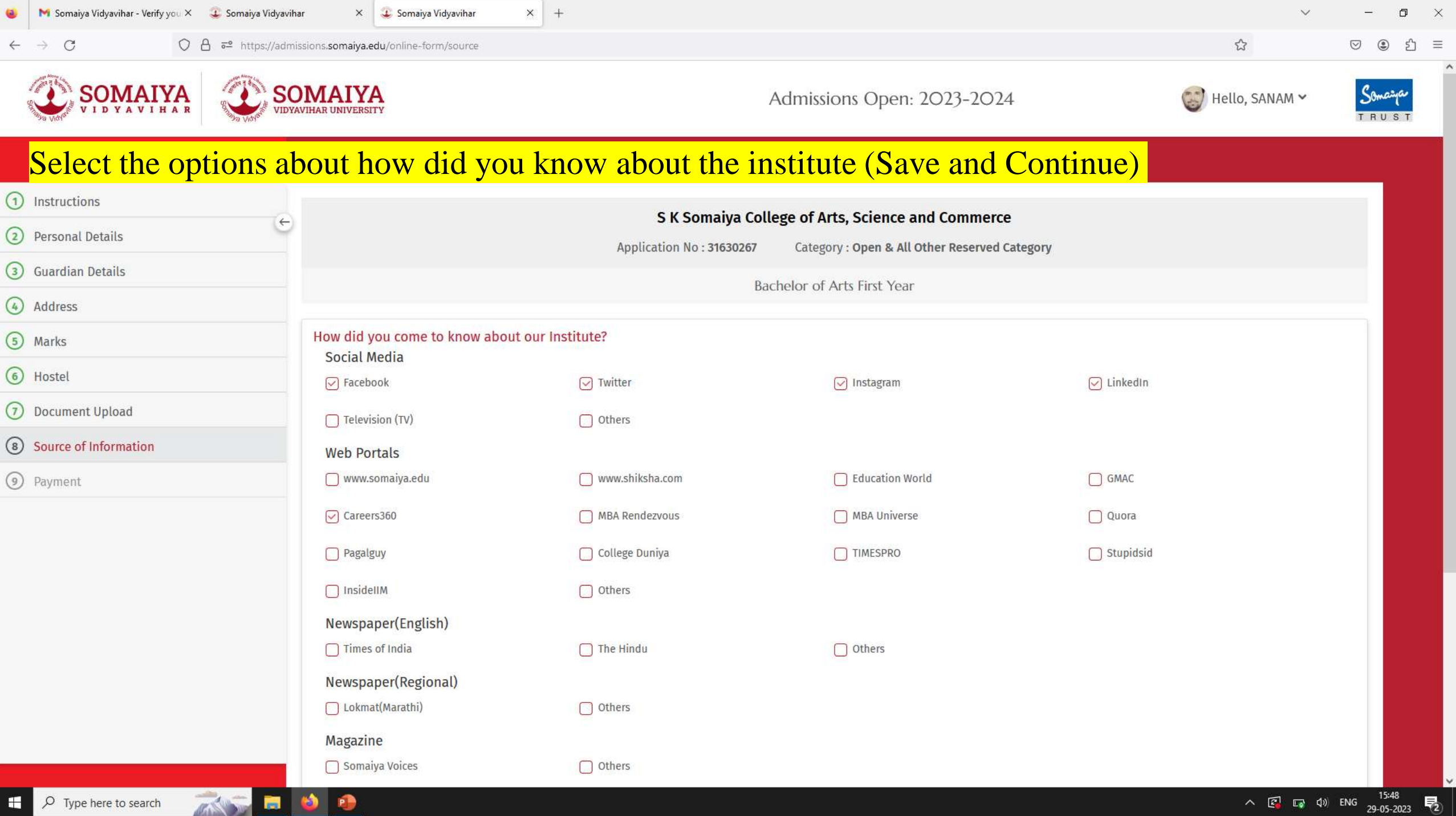

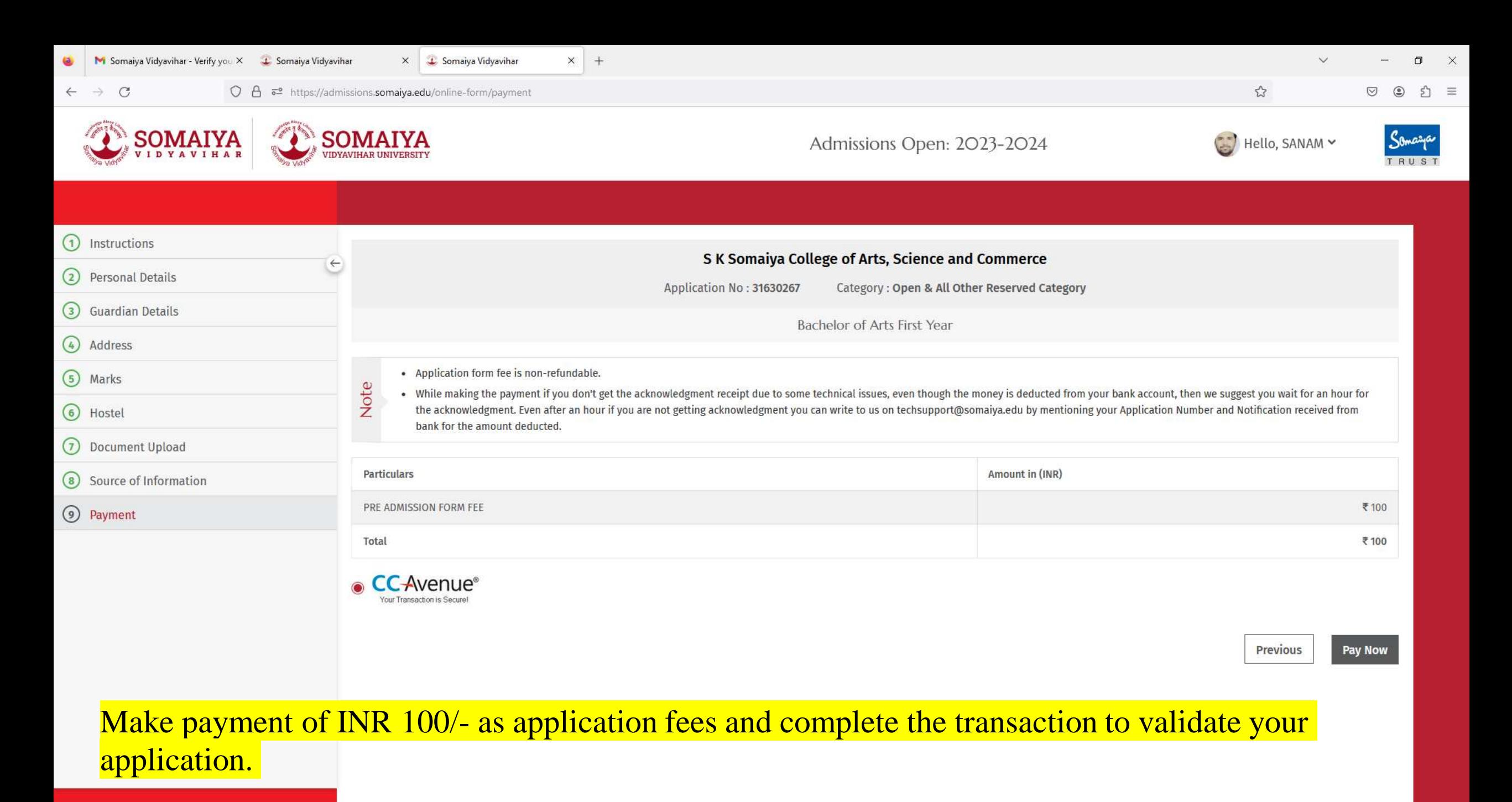

 $\wedge$   $\boxed{c}$   $\boxed{a}$   $\boxed{4}$  ENG  $\frac{15:48}{29-05-2023}$ 

易

 $O$  Type here to search ÷